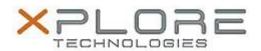

# Motion Computing Software Release Note

| Name                             | OmniPass 8.01.13                                           |
|----------------------------------|------------------------------------------------------------|
| File Name                        | Omnipass_32-bit_8.01.13.zip<br>Omnipass_64-bit_8.01.13.zip |
| Release Date                     | May 13, 2014                                               |
| This Version                     | 8.01.13                                                    |
| Replaces<br>Version              | All previous 8.x.x versions                                |
| Intended Users                   | Motion C5te and F5te users                                 |
| Intended<br>Product              | Motion C5te and F5te Tablet PCs ONLY                       |
| File Size                        | 107 MB                                                     |
| Supported<br>Operating<br>System | Windows 8 (32-bit/64-bit), all versions.                   |

## Fixes in this Release

• System hang in S3/S4 when Internet Explorer 11 installed.

## What's New In This Release

N/A

#### **Known Issues and Limitations**

N/A

## **Installation and Configuration Instructions**

To install this version update, perform the following steps:

- 1. Download this update to the directory location of your choice.
- 2. Unzip the file to a location on your local drive.
- 3. Back up your existing OmniPass profile (see OmniPass Help for details).
- 4. Double-click the installer (setup.exe) and follow the prompts.

## Licensing

Refer to your applicable end-user licensing agreement for usage terms.